### GUIA PRÁTICO do **dBadge2®**  Dosímetro Pessoal de Ruídos

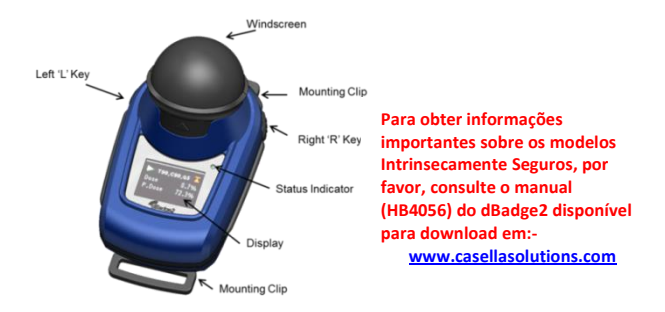

O dBadge2 foi criado para tornar as medições pessoais de exposição a ruídos mais simples do que nunca, além de contar com até três dosímetros simultâneos (D1, D2 e D3). Ele consiste no corpo do instrumento, microfone, pára-brisas e clipes de montagem, que são todos pré-montados no momento da entrega. Este guia simples proporcionará informações suficientes para deixá-lo funcionando, mas recomendamos que você consulte o manual completo que está disponível na seção Suporte do site da Casella para obter o melhor desempenho do equipamento. Os aplicativos Airwave e USB Download Utility também podem ser encontrados na seção Suporte do produto.

#### [www.casellasolutions.com](http://www.casellasolutions.com/)

**Introdução.** O dBadge2 está disponível em três modelos, descritos na tabela abaixo.

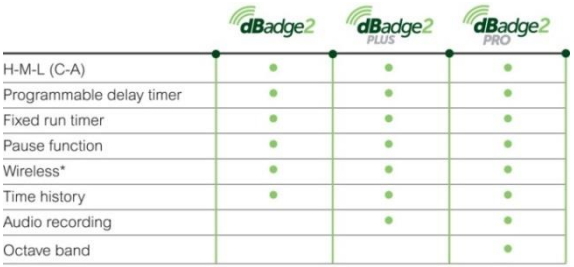

\*Bluetooth 'Smart' Wireless may be disabled in any version using the USB utility App

**Ligando/desligando.** Pressione a tecla esquerda para ligar o dBadge2. Várias telas de inicialização serão exibidas, incluindo o número de série e a versão do firmware, seguidas pela indicação de status da bateria, memória e Bluetooth®. Pressionar uma das teclas efetuará a análise dos dados da medição anterior.

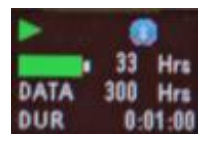

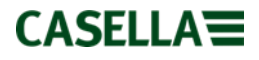

O display pode se apagar depois que o usuário ajustar o período de tempo limite. Um indicador de status em LED vermelho piscará quando o display estiver apagado. O display pode ser "acordado" pressionando qualquer uma das teclas. Para desligar, pressione e segure a tecla esquerda durante a contagem regressiva 3-2-1.

**Carregando.** Carregue o dBadge2 colocando-o em qualquer "bolso" disponível na Estação de acoplamento e carregador (peça 207078B) conectado à fonte de alimentação usando um adaptador PC18. Observe que o bolso esquerdo também serve como interface

de download USB, como indicado pelo símbolo  $\overrightarrow{C}$ .

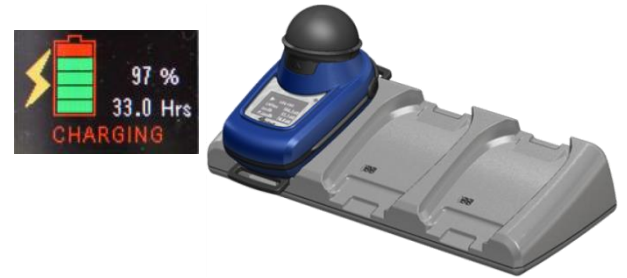

O dBadge2 exibirá o status de carregamento e apagará depois de aproximadamente 20 segundos; o indicador LED de status piscará intermitentemente na cor vermelha durante o carregamento e ficará azul sólido quando ele estiver completamente carregado. Para "acordar" o display durante o carregamento, pressione uma das teclas ou incline a estação de acoplamento para a frente.

#### [www.casellasolutions.com](http://www.casellasolutions.com/)

**Configurar o dBadge2.** Normalmente não é necessário seguir este procedimento cada vez que o dBadge2 for usado. Pressione a tecla esquerda para inicializar o dBadge2, imediatamente pressione a tecla direita para entrar no modo de configuração. Isso permitirá que os seguintes ajustes sejam feitos:

- Selecionar idioma
- Ajustar data e hora
- Ajustar o contraste do display
- Ajustar o tempo limite do display
- Especificar a configuração a ser exibida para D1 e opcionalmente para D2 e D3
- Marcar/desmarcar a captura de Notas de áudio (Pro e Plus)
- Marcar/desmarcar a análise da faixa de oitava em tempo real (Pro)
- Marcar/desmarcar a função Pausar
- Marcar/desmarcar a captura de eventos e áudio (Plus e Pro)
- Marcar/desmarcar alarmes visuais
- Marcar/desmarcar o Bloqueio automático das teclas
- Selecionar fontes pequenas ou grandes
- Marcar/desmarcar a Rolagem automática do display
- Marcar/desmarcar Temporizadores
- Marcar/desmarcar a conectividade Bluetooth (consulte a nota abaixo)
- Limpar a memória
- Voltar pelo menu de configuração ou sair

Observe que o Bluetooth® pode ser desativado permanentemente através do utilitário de atualização de firmware. Consequentemente, esta opção não seria exibida no menu de configurações.

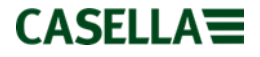

Geralmente, pressionar a tecla esquerda navega pelas opções disponíveis em cada configuração, enquanto que a tecla direita aceita a alteração e avança para a próxima configuração. Todas as alterações feitas se tornarão padrão quando o dBadge2 for inicializado novamente.

**Instalar e remover o pára-brisas.** O pára-brisas proporciona proteção contra sujeira, umidade, impactos e movimentos do ar que podem afetar a medição. Para remover o pára-brisas (por exemplo, ao realizar uma calibração), segure o corpo plástico e puxe-o na direção indicada pela seta na guia do párabrisas. Reinstale-o alinhando a guia com o encaixe no corpo principal do dBadge2. Um "clique" sonoro confirma que ele foi encaixado com segurança.

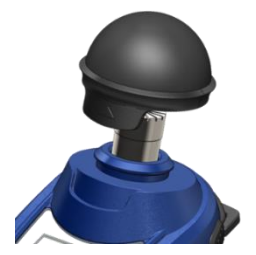

**Clipes de montagem.** Normalmente não será necessário remover os clipes. Consulte o manual completo para obter mais informações sobre como fazer isso.

#### [www.casellasolutions.com](http://www.casellasolutions.com/)

**Calibração.** Com o dBadge2 em modo parado, remova o párabrisas e coloque um calibrador acústico CEL-120/2 firmemente sobre o microfone e ligue-o (observe que a seta vermelha que indica sobrecarga pode ser exibida temporariamente, mas desaparecerá e pode ser ignorada).

O dBadge2 detectará automaticamente um tom de calibração de 1 KHz e entrará em modo de calibração (o nível-alvo de calibração é definido no Software de gestão de dados Casella Insight). Pressione a tecla direita para confirmar que deseja efetuar a calibração. Duas telas adicionais exibirão o progresso e confirmarão que a calibração foi concluída.

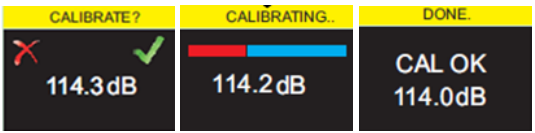

**Iniciando uma medição manualmente.** Muitos usuários podem querer uma configuração ISO somente em D1 e, portanto, desmarcam D2 e D3 (no menu de configuração), enquanto que os usuários nos EUA podem querer, por exemplo, exibir simultaneamente critérios OSHA HC, OSHA PEL e ACGIH (as telas abaixo mostram algumas das opções de configuração).

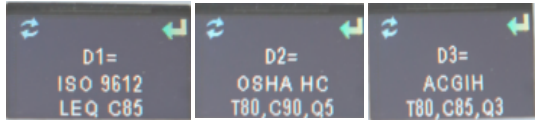

[www.casellasolutions.com](http://www.casellasolutions.com/)

Com o dBadge2 ligado, pressione e segure ambas as teclas durante 3 segundos para iniciar uma medição. O ícone "reproduzir" indica que uma medição foi iniciada.

Caso as notas de áudio estejam ativadas (modelos Plus e Pro), o usuário terá a oportunidade de gravar até 15 segundos de notas pressionando e segurando a tecla direita.

**Bloqueando as teclas.** Se o recurso Bloqueio automático tiver sido selecionado no modo de configuração (mostrado abaixo), as telas serão bloqueadas automaticamente quando uma medição for iniciada e um símbolo de cadeado será exibido no visor.

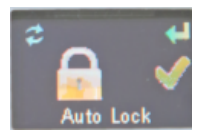

Para bloquear (e desbloquear) manualmente, pressione e segure a tecla direita por 2 segundos e, enquanto mantém pressionada a tecla direita, pressione a tecla esquerda 3 vezes em sucessões rápidas.

**Interrompendo uma medição manualmente.** Para interromper uma medição, primeiro desbloqueie as teclas (consulte acima), se necessário, então pressione e segure ambas as teclas durante a contagem regressiva 3-2-1. O ícone indica que a medição foi interrompida.

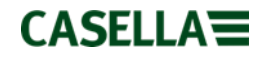

### **Iniciando e interrompendo uma medição**

**remotamente.** A conectividade sem fio de baixa energia Bluetooth® é um recurso padrão em todos os modelos, que permite iniciar/parar/pausar e analisar dados usando o aplicativo Airwave, que está incluso.

Certifique-se de que o Bluetooth esteja ligado, ou seja, indicado na tela de status e/ou ligado no modo de configuração. Carregue o aplicativo Airware no dispositivo móvel, abra-o para que ele busque e exiba os instrumentos que estiverem dentro do alcance.

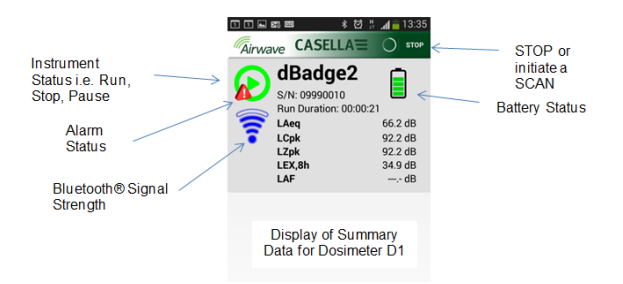

"Tocar" na tela o levará para a tela de monitoramento mostrada no verso

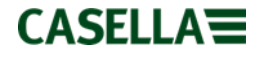

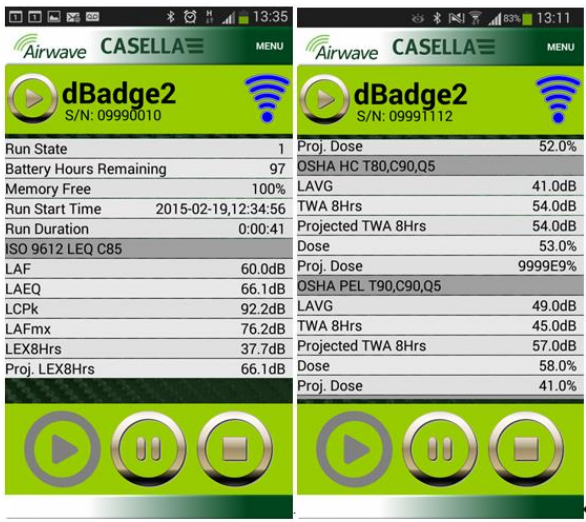

Exemple de configurações D1 ISO (esquerda) e D1 e D2 OSHA (direita)

Toque e segure o ícone correspondente durante a contagem regressiva de 3 segundos para Pausar ou Interromper uma medição.

Tocar na opção Menu permitirá que os dados sejam copiados para a área de transferência ou enviados por e-mail junto com as notas de campos adicionais e uma fotografia da tarefa.

[www.casellasolutions.com](http://www.casellasolutions.com/)

**Transferir (download) dados para o PC.** Coloque o dBadge2 no bolso da extrema esquerda com a Estação de acoplamento conectada em ambas as fontes de alimentação principais e um PC utilizando USB Mini B no cabo USB (PC) (peça CMC51). O dBadge2 começará a ser carregado, mas um símbolo também será exibido no display. Os dados podem ser baixados usando o USB Download Utility ou o Software de gestão de

dados Casella Insight.

**Mensagens de erro.** Consulte a seção de solução de problemas do manual completo.

### **Dados para contato da Casella:**

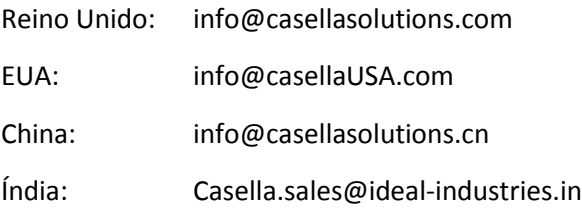

Guia Prático do dBadge2 FG65-03 Português Maio 2016

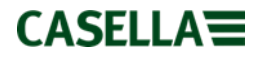